#### **PIR -- Overview**

#### **Human Movement Detection Using PIR Sensor**

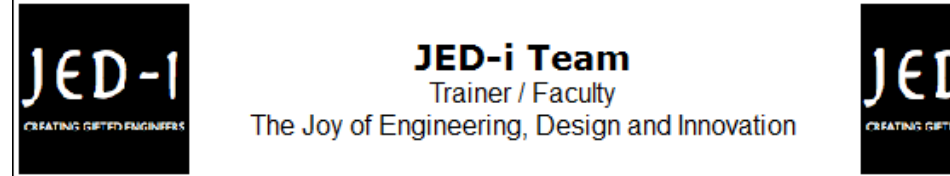

## **OBJECTIVES**

After performing this lab exercise, learner will be able to:

- Program Arduino board to detect movement.
- Interface PIR (Passive Infrared) Sensor with Arduino
- Measure MAXIMUM amplitude of the captured signal using inbuilt functions of the scope.

#### **EQUIPMENT**

To carry out this experiment, you will need:

- TBS1KB Digital Oscilloscope from Tektronix
- Arduino Duemilanve or Uno board
- Voltage probe (provided with oscilloscope) / BNC cables
- Breadboard and connecting wires
- PIR(Passive Infrared) Sensor

#### **THEORY**

- PIR Motion detector module can detect human movement by detecting infrared emitted by human body.
- PIR motion detector module will output a high or low level or open collector signal when it detects human movement. So it is widely used on the motion activated lightening, security system, automatic sensory device and more.
- *Maximum Value:* Value of highest amplitude point in the acquired signal, measured in volts.

### **ARDUINO CODE**

```
void setup()
{
 Serial.begin(9600);
 pinMode(2, INPUT);
 pinMode(13, OUTPUT);
}
```

```
void loop()
```

```
{
 int senseVal = digitalRead(2);
 Serial.println(senseVal);
 digitalWrite(13, senseVal);
}
```
#### **PIR -- Procedures**

## **Step 1**

#### DUT / SOURCE SETUP

- Ensure you have Arduino IDE (software to program the Arduino boards) installed on your computer.
- Connect the Arduino board to PC using USB cable to program it

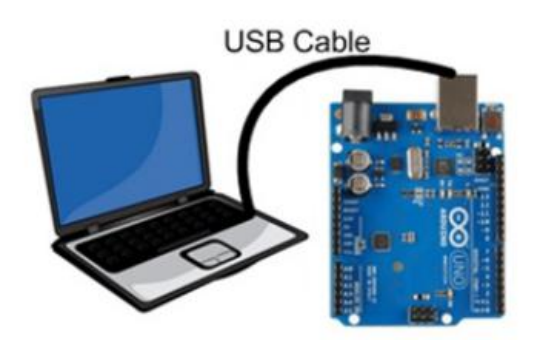

# **Step 2**

Make the PIR sensor connection with Arduino as shown below

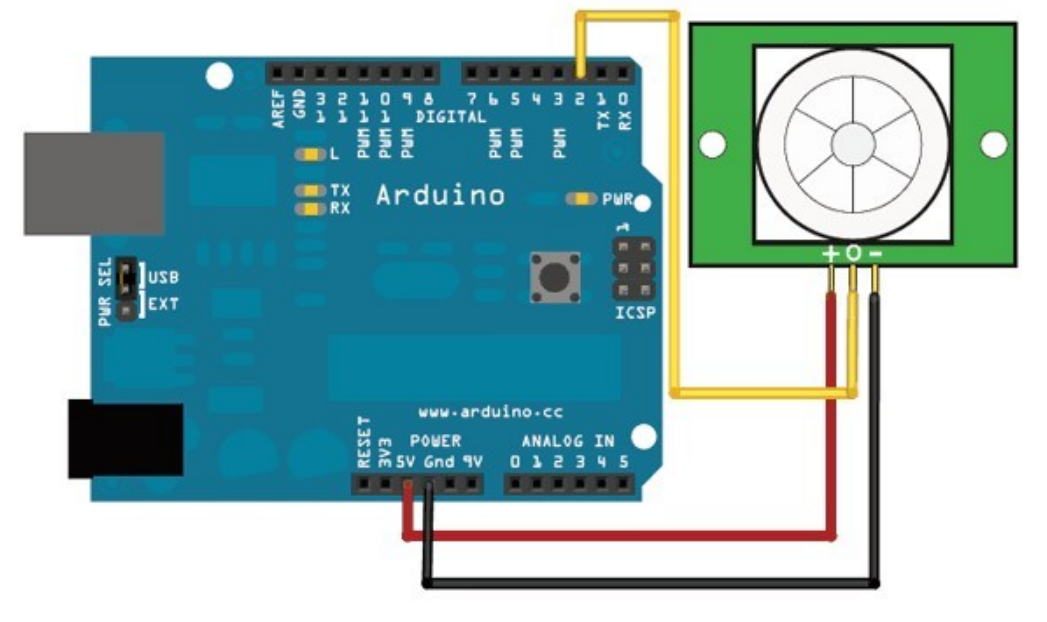

### **Step 3**

# MEASUREMENT / SCOPE SETUP

• Power ON the oscilloscope

- Connect the Channel 1 probe of the oscilloscope to PIR sensor output (digital pin 2 of Arduino)
- Acquire the signal(s) from circuit on oscilloscope

# **Step 4**

- Do the Autoset on the scope to efficiently capture and view the signal
- If AUTOSET feature is not enabled, then manually set the horizontal and vertical scale, and trigger condition to view waveform without any clipping.
- Mostly we would be working on larger timebase  $\sim$  20-50 ms/div

# **Step 5**

• From the measurement menu, configure MAXIMUM measurement on acquired channel

# **Step 6**

• Upload the code and check for human movement - without movement the signal will be low. When movement is detected, signal goes high and LED on pin 13 lights up.

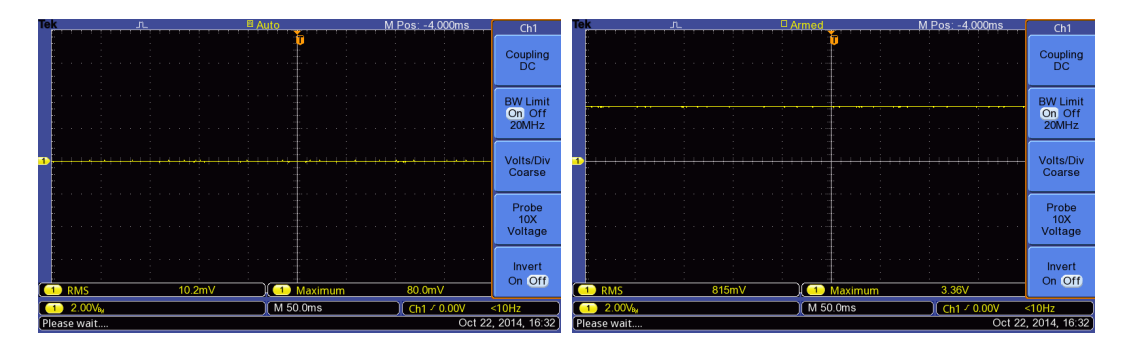